# **Remote-Coding in 8 Schritten** – Teil I Mit Open Roberta und Lego Mindstorms EV3

Du bist der\*die Robonaut\*in und hast einen Lego EV3- Roboter, den du gerne von einem Freund oder einer Freundin (Coder\*in genannt) programmieren lassen möchtest. Wir nennen das Remote-Robot-Coding also die ferngesteuerte Programmierung eines Roboters. Mit dem Open Roberta Lab geht das ganz einfach. Alles was du neben dem Lego EV3-Roboter noch benötigst, ist eine Internetverbindung mittels WLAN, einen WLAN-Dongle, eine Kamera und die leJOS-Roberta Firmware. Folge als Robonaut\*in einfach diesen vier Punkten:

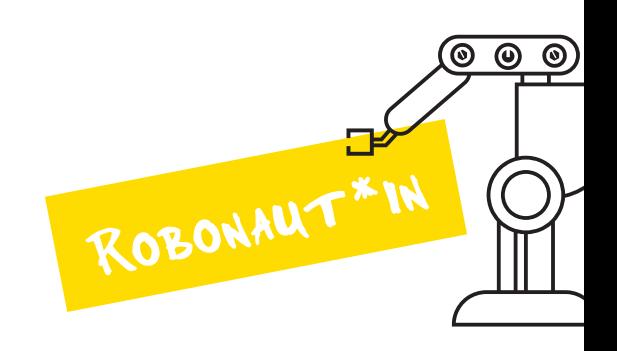

### **Vorbereitung** 1.

Statte den EV3 mit dem Open Roberta Betriebssystem leJOS 0.9.1 und einem WLAN Dongle aus. Nutze dafür das Open Roberta Starter Kit oder folge der Anleitung im Wiki: https://s.fhg.de/EV3-SetUp

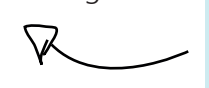

Schalte den EV3 an und verbinde ihn über den Menüpunkt » $\mathcal{R}$ « mit deinem WLAN.  $2a$ 

Platziere eine Kamera, sodass sie den EV3-Roboter gut im Blick hat. Stelle die Übertragung an den\*die *// CODER\*IN //* sicher.  $3<sub>a</sub>$ 

#### **Mit dem Lab verbinden** 4. Generiere über den Menüpunkt »Open Roberta Lab« auf dem EV3 einen Token und schicke ihn an den\*die *// CODER\*IN //*. ⋉

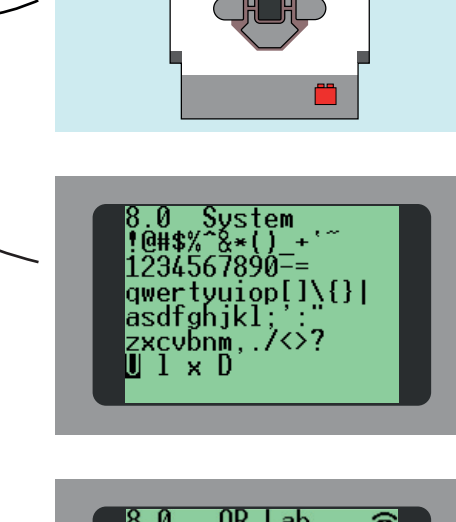

G

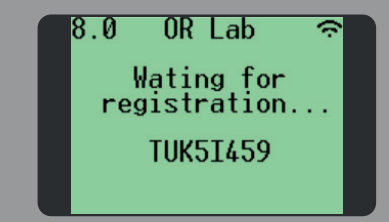

# **OPEN ROBERTA**

## www.open-roberta.org

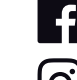

Roberta.Roboter **v** robertaiais

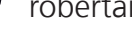

[o] robertarobotics

**RobIAIS** 

# **Remote-Coding in 8 Schritten** – Teil II Mit Open Roberta und Lego Mindstorms EV3

Du bist die Coder\*in und möchtest gerne einen Roboter programmieren, hast selbst aber keinen. Gut, dass du einen Freund oder eine Freundin (Robonaut\*in genannt) hast, der\*die einen Roboter hat und du diesen ferngesteuert Programmieren kannst. Wir nennen das Remote-Robot-Coding. Und das geht mit dem Open Roberta Lab ganz einfach. Alles was du dazu benötigst ist ein Tablet, Laptop oder PC (auch ein Smartphone reicht aus) und eine Internetverbindung. Folge als Coder\*in einfach diesen vier Punkten:

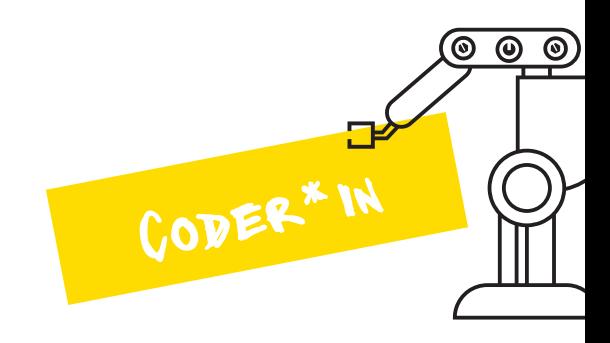

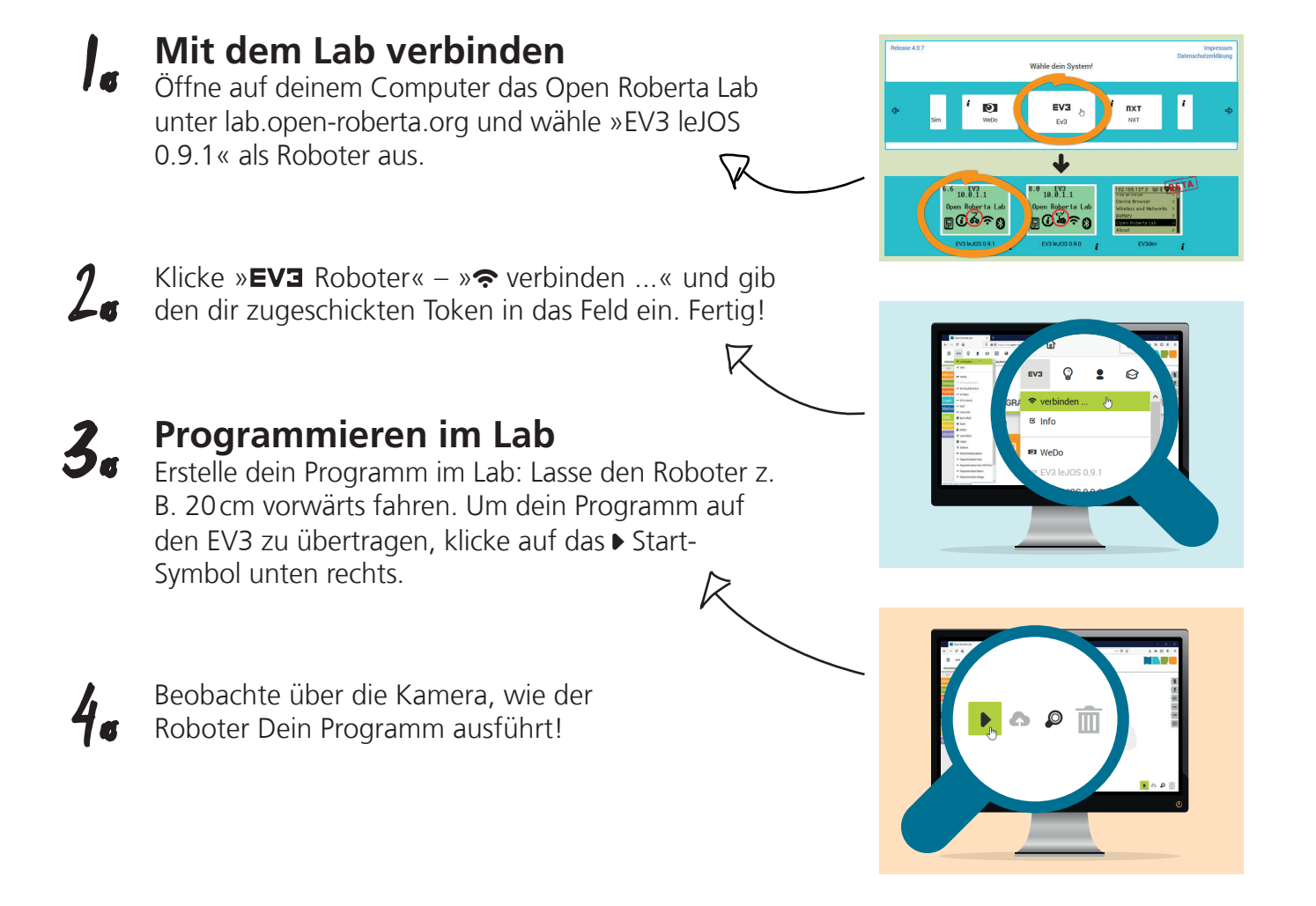

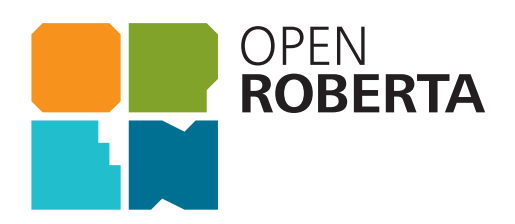

## www.open-roberta.org

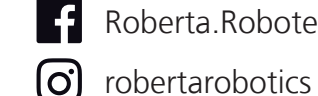

Roberta.Roboter **value** robertaiais

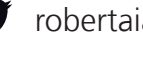

**RobIAIS**